# **AN14260 Dynamic Loading of Code by Overlay Rev. 1.0 — 10 April 2024 Application note**

### **Document information**

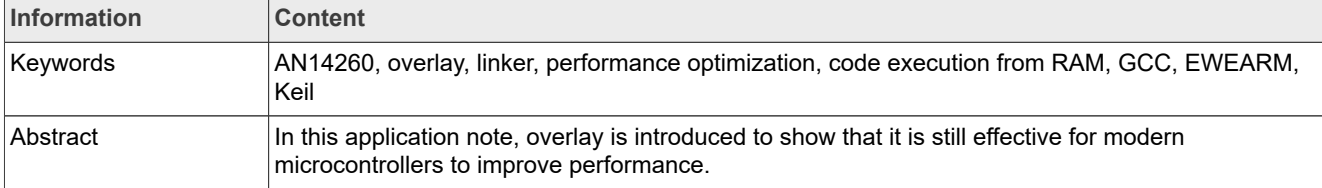

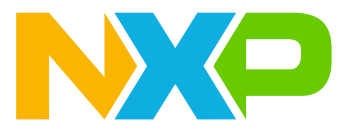

# <span id="page-1-3"></span>**1 Introduction**

Overlay is a feature of the linker that loads different code at the same address. It has been a popular technique in the early home computer systems, which lacked enough memory to load entire code in it at the same time.

In this application note, overlay is introduced to show that it is still effective for modern microcontrollers to improve performance. It is even applicable to BareMetal without any operating system.

## <span id="page-1-4"></span>**1.1 Overview**

i.MX RT series microcontrollers support high-core frequency as shown in [Table 1](#page-1-0).

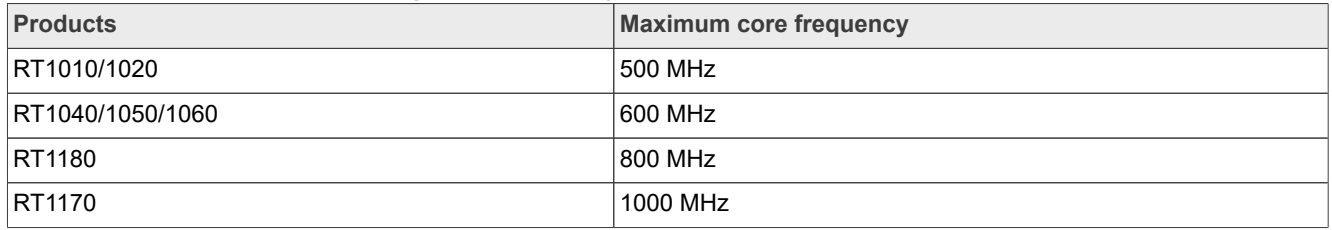

<span id="page-1-0"></span>**Table 1. i.MX RT series supports high-core frequency**

These products support high-core frequency. However, they do not have internal flash because it is difficult to miniaturize the flash at the same standard as the core. It means that the internal flash cannot be manufactured using the same process as the core. Therefore, external memory is required to store the code for the i.MX RT series.

While XIP is supported for external memory, it is slower than on-chip RAM $^{\rm 1}$  $^{\rm 1}$  $^{\rm 1}$ . Therefore, ITCM is the best

location to fetch code in terms of performance because read access is expected to finish in one cycle $^2$  $^2$ .

Unfortunately, if RAM size is insufficient for an application, there is no choice but to locate code in the external memory. However, the external memory bandwidth is slower than the instruction fetch bandwidth at high-core frequency. Therefore, even if cache is enabled, under low locality of reference, it results in worse performance. Furthermore, TCM size is relatively small because high-core frequency sacrifices TCM size due to the longer signal delay by the bigger TCM area.

Therefore, by loading the code dynamically, limited TCM can be used at the best. The performance is improved because the core does not have to fetch code from external memory every time. Moreover, if less ITCM is required for an application, DTCM can be expanded in FlexRAM, which also leads to better performance.

For the sample project attached, code is dynamically loaded from external flash to ITCM on RT1170-EVKB by MCUXpresso IDE, IAR Embedded Workbench for Arm, or Keil μVision IDE.

The concrete specification is as follows:

- The section segment0 and the section segment1 are loaded dynamically from the external flash to ITCM, as shown in [Figure 1](#page-2-0).
	- **–** Each segment is loaded by calling load\_code() on demand.
	- **–** When segment0 is loaded, any function in segment1 cannot be called and vice versa.
	- **–** Any function in segment0 cannot call any function in segment1 and vice versa.
- **•** The section CodeQuickAccess is statistically located in ITCM.
- Other code in the section . text\* is statistically located in the external flash.

<span id="page-1-1"></span><sup>1</sup> *i.MX RT Series Performance Optimization* (document [AN12437](https://www.nxp.com/doc/AN12437))

<span id="page-1-2"></span><sup>2</sup> *Using the i.MX RT FlexRAM* (document [AN12077](https://www.nxp.com/doc/AN12077))

<span id="page-2-0"></span>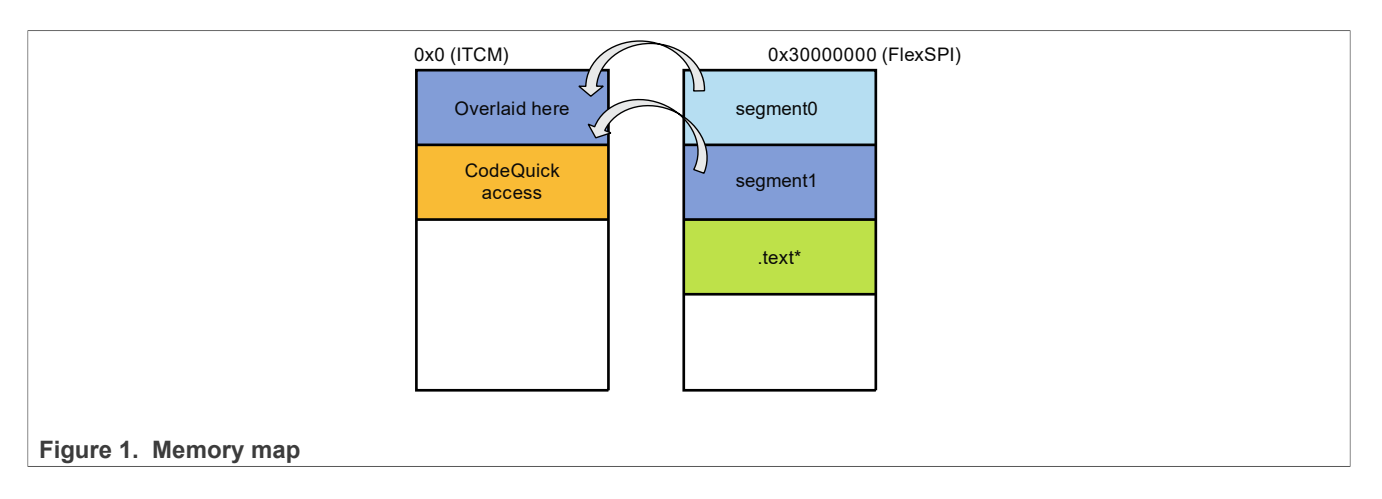

# <span id="page-2-1"></span>**2 Software implementation overview**

This section describes the software implementation for MCUXpresso IDE (GCC), Keil μVision IDE, and IAR embedded workbench for Arm.

## <span id="page-2-2"></span>**2.1 Linker script**

A linker script describes where the object is located and where it is to be loaded at the execution time. The linker script must be customized to meet the requirements of the application.

# <span id="page-2-3"></span>**2.1.1 MCUXpresso IDE (GCC)**

Assume that the directory structure is as follows. The key point is that the source directory has segment0 and segment1 directories.

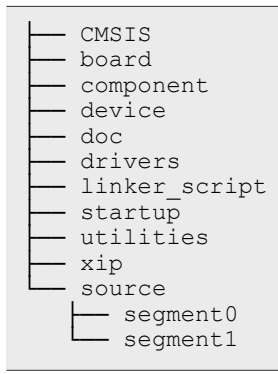

All the code in source/segment0 and source/segment1 is defined as segment0/1 and overlaid by the following three steps. The linker script is based on evkbmimxrt1170 hello world demo cm7 Debug.ld, which locates all the code in the external flash.

1. By using the EXLUDE FILE directive, the .text\* section under source/segment0, and source/ segment1 are excluded from matching with the .text\* section.

```
*(EXCLUDE_FILE(
          ./source/segment0/*.o ./source/segment1/*.o
       ) .text*)
```
2. By using the OVERLAY directive, all the code under source/segment0 and source/segment1 is in BOARD FLASH and is to be loaded in SRAM\_ITC\_cm7 and are defined as segment0/1.

In each segment, for a function to be called, software must copy a segment from BOARD FLASH to SRAM ITC cm7 on demand.

```
OVERLAY : NOCROSSREFS
{
segment0 { ./source/segment0/*.o(.text*) }
segment1 { ./source/segment1/*.o(.text*) } 
} > SRAM_ITC_cm7 AT>BOARD_FLASH
```
## *Note:*

*Any function in segment0 cannot be called from any function in segment1 and vice versa. With the NOCROSSREFS option enabled, it causes an error "prohibited cross-reference" at linking time.*

3. By using the PROVIDE directive, the two symbols, load size segment0, and

\_\_load\_size\_segment1 are defined to let the programmer know the section size.

Load start segment0 and load start segment1 are automatically defined to determine the location of each segment in the ROM and are used in the **Section 3**. The definition of the

load size segment0/1 is as follows:

PROVIDE( load size segment0 = SIZEOF(segment0)); PROVIDE( $\overline{\phantom{a}}$ load $\overline{\phantom{a}}$ size $\overline{\phantom{a}}$ segment1 = SIZEOF(segment1));

ROM and RAM addresses are known at linking time. It can be seen in the map file as follows:

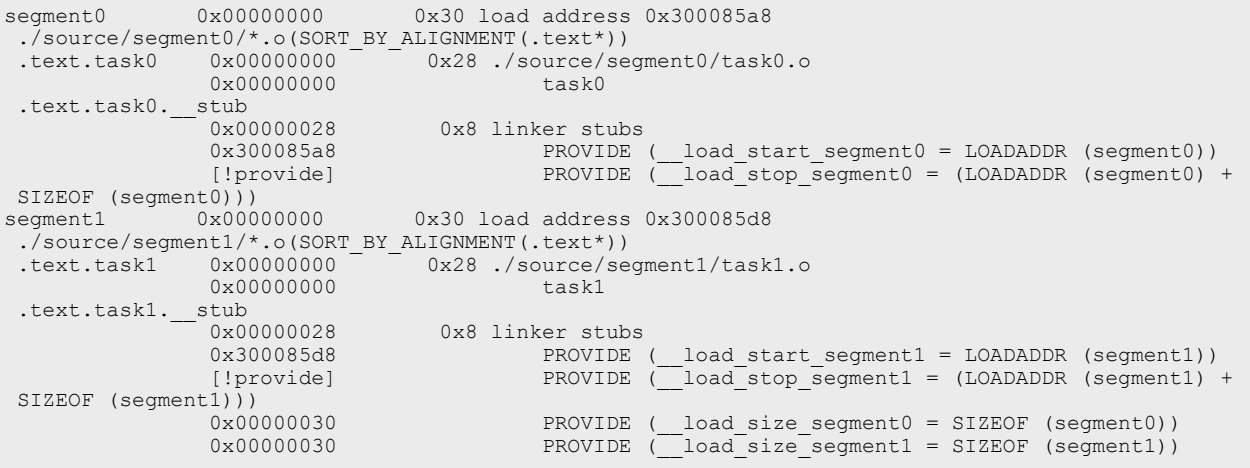

The segment0, segment1, and symbols are defined properly. Segment information can be retrieved from the map file, as shown in [Table 2](#page-3-0).

### <span id="page-3-0"></span>**Table 2. Segment information**

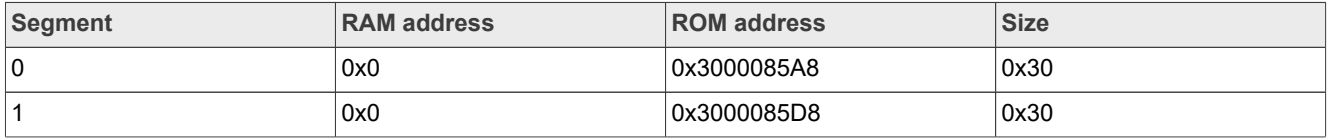

## <span id="page-3-1"></span>**2.1.2 Keil μVision IDE**

The following steps overlay all the code in source/segment0 and source/segment1. The linker script is based on MIMXRT1176xxxxx\_cm7\_flexspi\_nor.scf, which locates all the code in the external flash.

1. By using the pragma directive, a default section in the C source file can be specified. The definition of the default section in source/segment0/task0.c is as follows:

#pragma clang section text="segment0"

2. By using the OVERLAY attribute, RW\_m\_segment0/1 are loaded at the same address. The section name (segment0/1) is used instead of the directory name in contrast with GCC. The ScatterAssert function prevents the code placed to the ITCM from exceeding the size of the ITCM. The definition of the execution region with the OVERLAY attribute is as follows:

```
RW m_segment0 m_qacode_start OVERLAY
\{ * (segment0)
 }
 RW_m_segment1 m_qacode_start OVERLAY
\{ * (segment1)
 }
 RW m ram text +0 { ;
     * (CodeQuickAccess)
 }
 ScatterAssert((LoadLength(RW_m_segment0) + LoadLength(RW_m_ram_text)) <
 m_qacode_size)
 ScatterAssert((LoadLength(RW_m_seqment1) + LoadLength(RW_m_ram_text)) <
m qacode size)
```
## *Note:*

## *Armlink does not have a counterpart of the NOCROSSREFS option in GCC.*

*A custom script to interpret cross-reference information from the armlink must be created to detect invalid cross-references.*

### 3. ROM and RAM addresses are known at linking time. It can be seen in the map file as follows:

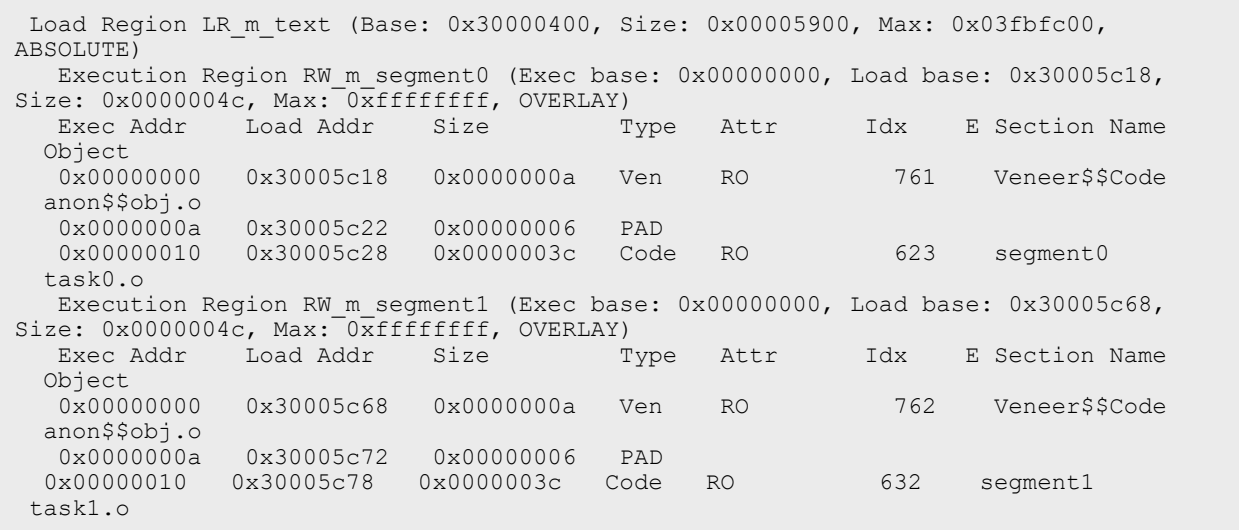

The segment0 and segment1 are defined properly. Segment information can be retrieved from the map file, as shown in [Table 3](#page-4-0).

### <span id="page-4-0"></span>**Table 3. Segment information**

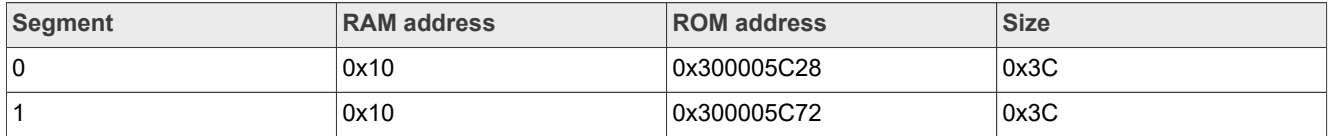

## <span id="page-4-1"></span>**2.1.3 IAR embedded workbench for Arm**

The following steps overlay all the code in source/segment0 and source/segment1. The linker script is based on MIMXRT1176xxxxx cm7 flexspi nor.icf, which locates all the code in the external flash.

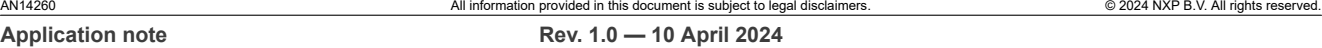

1. Similar to Keil μVision IDE, by using a pragma directive, a default section in the C source file can be specified.

The definition of the default section in  $source/segment0/task0.c$  is as follows:

#pragma default function attributes = @ "segment0"

2. By using the define overlay directive, segment  $0/1$  is defined as Overlay. By using the initialize manually directive, the section is split into sections for initializers and initialized data. The initialization is not handled automatically at the startup. For more information, refer [IAR](https://wwwfiles.iar.com/arm/webic/doc/EWARM_DevelopmentGuide.ENU.pdf) [C/C++ Development Guide](https://wwwfiles.iar.com/arm/webic/doc/EWARM_DevelopmentGuide.ENU.pdf).

The definition of the named  $\alpha$ verlay is as follows:

```
define overlay Overlay { section segment0 };
define overlay Overlay { section segment1 };
initialize manually { section segment0, section segment1 };
```
3. By using the place directive, the named Overlay is in the QACODE region (ITCM). The placement of the Overlay is as follows:

```
place in QACODE region { overlay Overlay, block QACCESS CODE };
```
ROM and RAM addresses are known at linking time. It can be seen in the map file as follows:

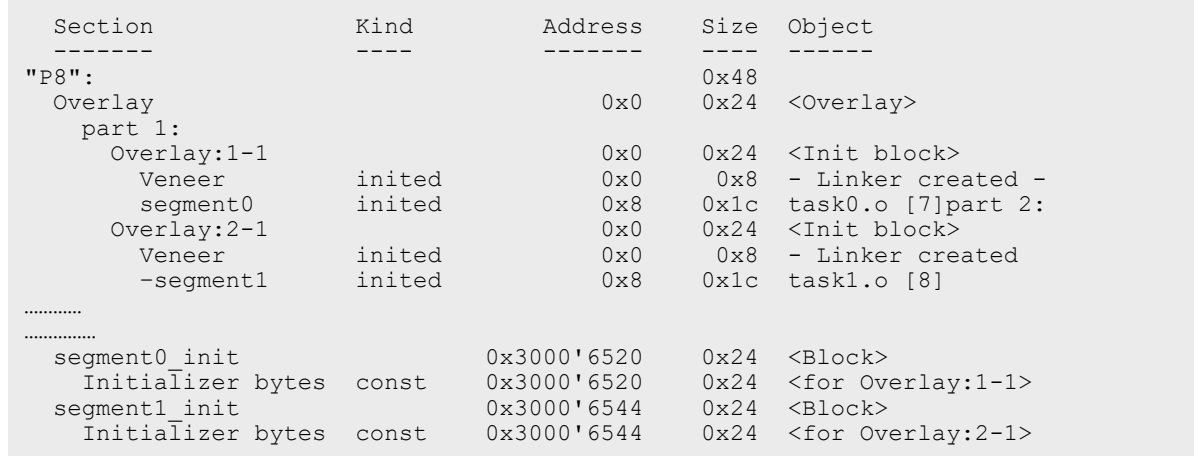

The segment0 and segment1 are defined properly. Segment information can be retrieved from the map file, as shown in [Table 4](#page-5-1).

<span id="page-5-1"></span>**Table 4. Segment information**

| <b>Segment</b> | <b>RAM</b> address | <b>ROM</b> address | <b>Size</b> |
|----------------|--------------------|--------------------|-------------|
| 0              | 0x0                | 0x300006520        | 0x24        |
|                | 0x0                | 0x300006544        | 0x24        |

# <span id="page-5-0"></span>**3 Programming interface**

In [Section 2,](#page-2-1) RAM address, ROM address, and its size have been retrieved from the map file. For a programmer, linker-defined symbols can be used to refer to the segment information. The defined symbols depend on the tool chain, but the basic concept is common.

The definition of the segment information table is as follows:

```
typedef struct segment table t
{
```

```
uint32 t* ram addr;
 uint32_t* rom_addr;
 uint32_t size;
} segment \bar{t}able t;
#if defined(__CC_ARM) || defined(__ARMCC_VERSION)
extern uint32 t Image$$RW m segment0$$Base[];
extern uint32_t Load$$RW_m_segment0$$Base[];
extern uint32_t Image$$RW_m_segment0$$Length[];
extern uint32<sup>t</sup> Image$$RW<sup>-m-</sup>segment1$$Base[];
extern uint32_t Load$$RW_m_segment1$$Base[];
extern uint32_t Image$$RW_m_segment1$$Length[];
#define SEGMENTO RAM ADDR Image$$RW m_segment0$$Base
#define SEGMENT0_ROM_ADDR Load$$RW_m_segment0$$Base
#define SEGMENT0_SIZE (uint32_t)Image$$RW_m_segment0$$Length
#define SEGMENT1 RAM ADDR Image$$RW m_segment1$$Base
#define SEGMENT1_ROM_ADDR Load$$RW_m_segment1$$Base
#define SEGMENT1_SIZE (uint32_t)Image$$RW_m_segment1$$Length
#elif defined(__MCUXPRESSO)
extern uint32t _base_SRAM_ITC_cm7[];
extern uint32_t __load_start_segment0[];
extern uint32_t __load_stop_segment0[];
extern uint32_t __load_size_segment0[];
extern uint32_t __load_start_segment1[];
extern uint32_t __load_stop_segment1[];
extern uint32_t __load_size_segment1[];
#define SEGMENT0_RAM_ADDR __base_SRAM_ITC_cm7
#define SEGMENT0_ROM_ADDR __load_start_segment0
#define SEGMENT0_SIZE (uint32_t)__load_size_segment0
#define SEGMENT1_RAM_ADDR __base_SRAM_ITC_cm7
#define SEGMENT1_ROM_ADDR __load_start_segment1
#define SEGMENT1_SIZE (uint32_t)__load_size_segment1
#elif defined( \overline{ICCARM} ) || defined( \overline{GWC} )
#pragma section = "Overlay"
#pragma section = "segment0_init"
#pragma section = "segment1_init"
#define SEGMENTO RAM_ADDR __section_begin("Overlay")
#define SEGMENT0_ROM_ADDR __section_begin("segment0_init")
#define SEGMENT0_SIZE __section_size ("segment0_init")
#define SEGMENT1_RAM_ADDR __section_begin("Overlay")
#define SEGMENT1_ROM_ADDR __section_begin("segment1_init")
#define SEGMENT1_SIZE __section_size ("segment1_init")
#endif
segment table t segment table[SEGMENTNUM] =
{
     {SEGMENT0_RAM_ADDR, SEGMENT0_ROM_ADDR, SEGMENT0_SIZE},
     {SEGMENT1_RAM_ADDR, SEGMENT1_ROM_ADDR, SEGMENT1_SIZE},
};
```
The modern computer is based on von Neumann architecture. In other words, code is data. Therefore, code can be easily copied from ROM to RAM by using the  $\text{memory}($ ) function. Also, DSB and ISB instructions must be called to avoid unexpected behavior caused due to the old code prefetched. If the core is busy for other tasks, DMA can be used to reduce the core loading.

The following shows how to load the code from ROM to RAM:

```
static void load code(segment index t index)
{
     memcpy( segment table[index].ram addr, segment table[index].rom addr,
   segment \overline{\text{table}}[index].size);
     \overline{\phantom{0}}DSB(\overline{0};
       ^{\mathsf{-}}isb();
}
```
*Note: Instruction cache must be invalidated after copy if OCRAM is used instead of ITCM when cache is enabled.*

The main() function is given below. The segment0 has task0() function and segment1 has task1() function and CodeQuickAccess has task2().

```
int main(void) {
     /* Init board hardware. */
     BOARD_ConfigMPU();
BOARD_InitPins();
 BOARD_BootClockRUN();
     BOARD_InitDebugConsole();
    while (1) {<br>load code (SEGMENTO);
                                   // Dynamically load code in SEGMENT0
        task0();<br>load code(SEGMENT1);
                                  // Dynamically load code in SEGMENT1
         task1();
         task2();
         PRINTF(" Press any key to start again.\r \n\cdot \r \cdot);
         GETCHAR();
     }
}
```
Each task prints its address and static variable value to check whether the values are properly held even if the other code overrides the code. The following shows the  $task0$  prints its address and static variable value:

```
void task0(void) {
   static uint32 t count;
    PRINTF("task0 at p (count = d) \r\n", dtask0, count++);
}
```
# <span id="page-7-0"></span>**4 Running the demo**

This demo runs on RT1170-EVKB and the MCUXpresso IDE is used for testing.

To run the demo, perform the following steps:

- 1. Connect a USB cable between the host PC and the OpenSDA USB port on the target board.
- 2. Open a serial terminal with the following settings:
	- **•** 115,200 baud rate
	- **•** 8 data bits
	- **•** No parity
	- **•** One stop bit
	- **•** No flow control
- 3. Download the program to the target board.
- 4. To begin running the demo, either press the reset button on the board or launch the debugger in the IDE.

[Figure 2](#page-8-0) shows a serial terminal output. The  $task0$  and  $task1$  are fetched from the same address in ITCM. The task2 is also fetched from ITCM. Static variables are properly held even if the code is dynamically loaded or unloaded.

```
task0 at 1 (count = 0)
task1 at 1 (count = 0)
task2 at 31 (count = 0)
 Press any key to start again.
task0 at 1 (count = 1)
task1 at 1 (count = 1)
task2 at 31 (count = 1)
 Press any key to start again.
task0 at 1 (count = 2)
task1 at 1 (count = 2)
task2 at 31 (count = 2)
 Press any key to start again.
```
**Figure 2. Serial terminal on the demo**

*Note: The value "task0 at 1" indicates that the function pointer has a value of 0x1. However, [Table 2](#page-3-0) requires the physical address to be 0x0. This mismatch occurs because the least significant bit (LSB) of the function pointer is set to indicate that it points to a Thumb instruction.*

# <span id="page-8-2"></span>**5 Benchmark test**

[Table 5](#page-8-1) shows the CoreMark result in each section on the condition that the data is in DTCM. The code in segment0/1 is as fast as the code in CodeQuickAccess. Code in .text\* is about four times slower than other section.

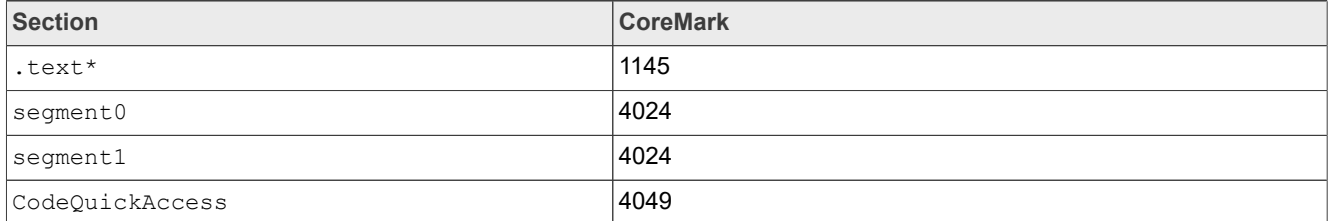

<span id="page-8-1"></span>**Table 5. CoreMark in each section**

*Note: ICACHE is disabled when CoreMark is measured in .text\* section.*

*It is improved by enabling ICACHE, but it depends on the locality of reference.*

# <span id="page-8-3"></span>**6 Conclusion**

The i.MX RT series has a high-performance core. However, if code is fetched from external memory under low locality of reference, the core performance is not the best.

For some cases, overlay is effective to improve performance and is such a simple method that it is applicable even to BareMetal without any operating system.

On the other hand, it can get complex for software to manage many segments because the programmer must pay attention to which function is in which segment. Otherwise, it causes a runtime error or cross-reference error at linking time.

# <span id="page-9-1"></span>**7 References**

The references used to supplement this document are as follows:

- **•** *Placement of sections with overlays*: [ARM Compiler armlink User Guide Version 6.01](https://developer.arm.com/documentation/dui0803/b/Scatter-loading-Features/Placement-of-sections-with-overlays?lang=en)
- **•** [Overlays](https://ftp.gnu.org/old-gnu/Manuals/ld-2.9.1/html_node/ld_22.html)
- **•** *Overlay Code with GCC*: [Overlay Code with GCC](https://forums.parallax.com/discussion/163970/overlay-code-with-gcc)
- **•** *Overlay and manual initialization example*: [IAR C/C++ Development Guide](https://wwwfiles.iar.com/arm/webic/doc/EWARM_DevelopmentGuide.ENU.pdf)

# <span id="page-9-2"></span>**8 Note about the source code in the document**

Example code shown in this document has the following copyright and BSD-3-Clause license:

Copyright 2024 NXP Redistribution and use in source and binary forms, with or without modification, are permitted provided that the following conditions are met:

- 1. Redistributions of source code must retain the above copyright notice, this list of conditions and the following disclaimer.
- 2. Redistributions in binary form must reproduce the above copyright notice, this list of conditions and the following disclaimer in the documentation and/or other materials must be provided with the distribution.
- 3. Neither the name of the copyright holder nor the names of its contributors may be used to endorse or promote products derived from this software without specific prior written permission.

THIS SOFTWARE IS PROVIDED BY THE COPYRIGHT HOLDERS AND CONTRIBUTORS "AS IS" AND ANY EXPRESS OR IMPLIED WARRANTIES, INCLUDING, BUT NOT LIMITED TO, THE IMPLIED WARRANTIES OF MERCHANTABILITY AND FITNESS FOR A PARTICULAR PURPOSE ARE DISCLAIMED. IN NO EVENT SHALL THE COPYRIGHT HOLDER OR CONTRIBUTORS BE LIABLE FOR ANY DIRECT, INDIRECT, INCIDENTAL, SPECIAL, EXEMPLARY, OR CONSEQUENTIAL DAMAGES (INCLUDING, BUT NOT LIMITED TO, PROCUREMENT OF SUBSTITUTE GOODS OR SERVICES; LOSS OF USE, DATA, OR PROFITS; OR BUSINESS INTERRUPTION) HOWEVER CAUSED AND ON ANY THEORY OF LIABILITY, WHETHER IN CONTRACT, STRICT LIABILITY, OR TORT (INCLUDING NEGLIGENCE OR OTHERWISE) ARISING IN ANY WAY OUT OF THE USE OF THIS SOFTWARE, EVEN IF ADVISED OF THE POSSIBILITY OF SUCH DAMAGE.

# <span id="page-9-3"></span>**9 Revision history**

[Table 6](#page-9-0) summarizes the revisions to this document.

<span id="page-9-0"></span>**Table 6. Revision history**

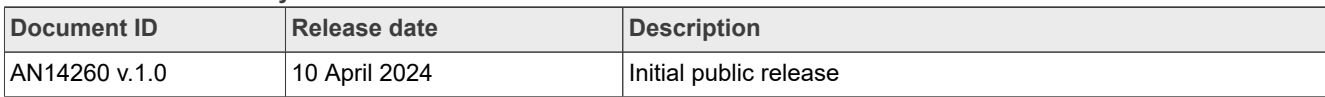

# <span id="page-10-0"></span>**Legal information**

## **Definitions**

**Draft** — A draft status on a document indicates that the content is still under internal review and subject to formal approval, which may result in modifications or additions. NXP Semiconductors does not give any representations or warranties as to the accuracy or completeness of information included in a draft version of a document and shall have no liability for the consequences of use of such information.

# **Disclaimers**

**Limited warranty and liability** — Information in this document is believed to be accurate and reliable. However, NXP Semiconductors does not give any representations or warranties, expressed or implied, as to the accuracy or completeness of such information and shall have no liability for the consequences of use of such information. NXP Semiconductors takes no responsibility for the content in this document if provided by an information source outside of NXP Semiconductors.

In no event shall NXP Semiconductors be liable for any indirect, incidental, punitive, special or consequential damages (including - without limitation lost profits, lost savings, business interruption, costs related to the removal or replacement of any products or rework charges) whether or not such damages are based on tort (including negligence), warranty, breach of contract or any other legal theory.

Notwithstanding any damages that customer might incur for any reason whatsoever, NXP Semiconductors' aggregate and cumulative liability towards customer for the products described herein shall be limited in accordance with the Terms and conditions of commercial sale of NXP **Semiconductors** 

**Right to make changes** — NXP Semiconductors reserves the right to make changes to information published in this document, including without limitation specifications and product descriptions, at any time and without notice. This document supersedes and replaces all information supplied prior to the publication hereof.

**Suitability for use** — NXP Semiconductors products are not designed, authorized or warranted to be suitable for use in life support, life-critical or safety-critical systems or equipment, nor in applications where failure or malfunction of an NXP Semiconductors product can reasonably be expected to result in personal injury, death or severe property or environmental damage. NXP Semiconductors and its suppliers accept no liability for inclusion and/or use of NXP Semiconductors products in such equipment or applications and therefore such inclusion and/or use is at the customer's own risk.

**Applications** — Applications that are described herein for any of these products are for illustrative purposes only. NXP Semiconductors makes no representation or warranty that such applications will be suitable for the specified use without further testing or modification.

Customers are responsible for the design and operation of their applications and products using NXP Semiconductors products, and NXP Semiconductors accepts no liability for any assistance with applications or customer product design. It is customer's sole responsibility to determine whether the NXP Semiconductors product is suitable and fit for the customer's applications and products planned, as well as for the planned application and use of customer's third party customer(s). Customers should provide appropriate design and operating safeguards to minimize the risks associated with their applications and products.

NXP Semiconductors does not accept any liability related to any default, damage, costs or problem which is based on any weakness or default in the customer's applications or products, or the application or use by customer's third party customer(s). Customer is responsible for doing all necessary testing for the customer's applications and products using NXP Semiconductors products in order to avoid a default of the applications and the products or of the application or use by customer's third party customer(s). NXP does not accept any liability in this respect.

**Terms and conditions of commercial sale** — NXP Semiconductors products are sold subject to the general terms and conditions of commercial sale, as published at https://www.nxp.com/profile/terms, unless otherwise agreed in a valid written individual agreement. In case an individual agreement is concluded only the terms and conditions of the respective agreement shall apply. NXP Semiconductors hereby expressly objects to applying the customer's general terms and conditions with regard to the purchase of NXP Semiconductors products by customer.

**Export control** — This document as well as the item(s) described herein may be subject to export control regulations. Export might require a prior authorization from competent authorities.

**Suitability for use in non-automotive qualified products** — Unless this document expressly states that this specific NXP Semiconductors product is automotive qualified, the product is not suitable for automotive use. It is neither qualified nor tested in accordance with automotive testing or application requirements. NXP Semiconductors accepts no liability for inclusion and/or use of non-automotive qualified products in automotive equipment or applications.

In the event that customer uses the product for design-in and use in automotive applications to automotive specifications and standards, customer (a) shall use the product without NXP Semiconductors' warranty of the product for such automotive applications, use and specifications, and (b) whenever customer uses the product for automotive applications beyond NXP Semiconductors' specifications such use shall be solely at customer's own risk, and (c) customer fully indemnifies NXP Semiconductors for any liability, damages or failed product claims resulting from customer design and use of the product for automotive applications beyond NXP Semiconductors' standard warranty and NXP Semiconductors' product specifications.

**Translations** — A non-English (translated) version of a document, including the legal information in that document, is for reference only. The English version shall prevail in case of any discrepancy between the translated and English versions.

**Security** — Customer understands that all NXP products may be subject to unidentified vulnerabilities or may support established security standards or specifications with known limitations. Customer is responsible for the design and operation of its applications and products throughout their lifecycles to reduce the effect of these vulnerabilities on customer's applications and products. Customer's responsibility also extends to other open and/or proprietary technologies supported by NXP products for use in customer's applications. NXP accepts no liability for any vulnerability. Customer should regularly check security updates from NXP and follow up appropriately. Customer shall select products with security features that best meet rules, regulations, and standards of the intended application and make the ultimate design decisions regarding its products and is solely responsible for compliance with all legal, regulatory, and security related requirements concerning its products, regardless of any information or support that may be provided by NXP.

NXP has a Product Security Incident Response Team (PSIRT) (reachable at [PSIRT@nxp.com](mailto:PSIRT@nxp.com)) that manages the investigation, reporting, and solution release to security vulnerabilities of NXP products.

**NXP B.V.** — NXP B.V. is not an operating company and it does not distribute or sell products.

# **Trademarks**

Notice: All referenced brands, product names, service names, and trademarks are the property of their respective owners.

**NXP** — wordmark and logo are trademarks of NXP B.V.

**PLUS, ULINKpro, μVision, Versatile** — are trademarks and/or registered trademarks of Arm Limited (or its subsidiaries or affiliates) in the US and/or elsewhere. The related technology may be protected by any or all of patents,

copyrights, designs and trade secrets. All rights reserved.

## **Dynamic Loading of Code by Overlay**

**AMBA, Arm, Arm7, Arm7TDMI, Arm9, Arm11, Artisan, big.LITTLE, Cordio, CoreLink, CoreSight, Cortex, DesignStart, DynamIQ, Jazelle, Keil, Mali, Mbed, Mbed Enabled, NEON, POP, RealView, SecurCore,** Socrates, Thumb, TrustZone, ULINK, ULINK2, ULINK-ME, ULINK-**IAR** — is a trademark of IAR Systems AB. **i.MX** — is a trademark of NXP B.V.

# **Contents**

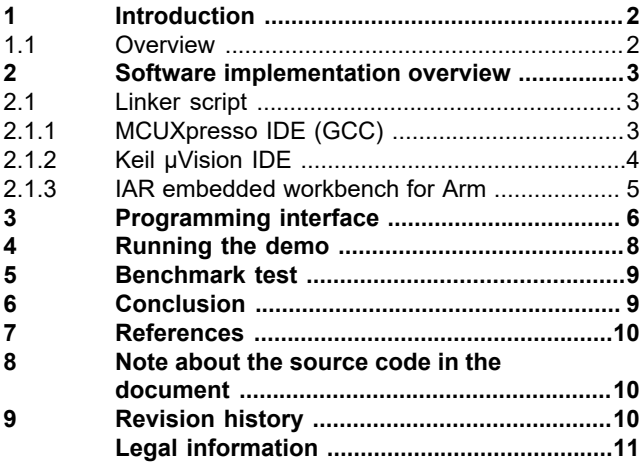

Please be aware that important notices concerning this document and the product(s) described herein, have been included in section 'Legal information'.

**© 2024 NXP B.V. All rights reserved.**

For more information, please visit: https://www.nxp.com

**Date of release: 10 April 2024 Document identifier: AN14260**